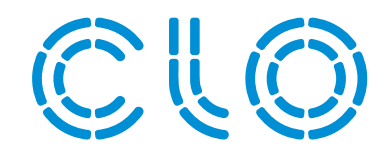

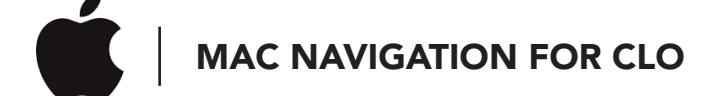

We understand that Mac operating systems may be more in line with your design process. We want to ensure you understand how to use CLO on the computer you are familiar with.

Note: these instructions are based on default Mac settings.

- Panning (Trackpad): While holding both the Option key and left click down with one finger, move that finger around the Trackpad to pan to your desired position.
- Panning (Magic Mouse): While holding both the Option key and left click down, move your mouse to pan to your desired position.
- Zooming (Trackpad + Magic Mouse): Using the same finger motions you would for scrolling (usually two fingers dragging up and down), zoom in and out.
- Rotating (Trackpad): Hold the right click down with a single finger and move that finger around the Trackpad to rotate to your desired position.
- Rotating (Magic Mouse): Hold the right click down and move your mouse to rotate to your desired position.
- Accessing precision move dialogue box: While clicking and dragging, press Ctrl. When you let go of the click, the precision move dialogue box will appear.